# ファンシング (第1回:ガイダンス

## **⼩槻 峻司** (shunji.kotsuki@chiba-u.jp)

千葉大学·環境リモートセンシング研究センター 准教授

**2020年度 千葉⼤学・⼯学部・情報⼯学コース ⼩槻担当①**

#### Who am I ? :: Shunji Kotsuki (小槻 峻司)

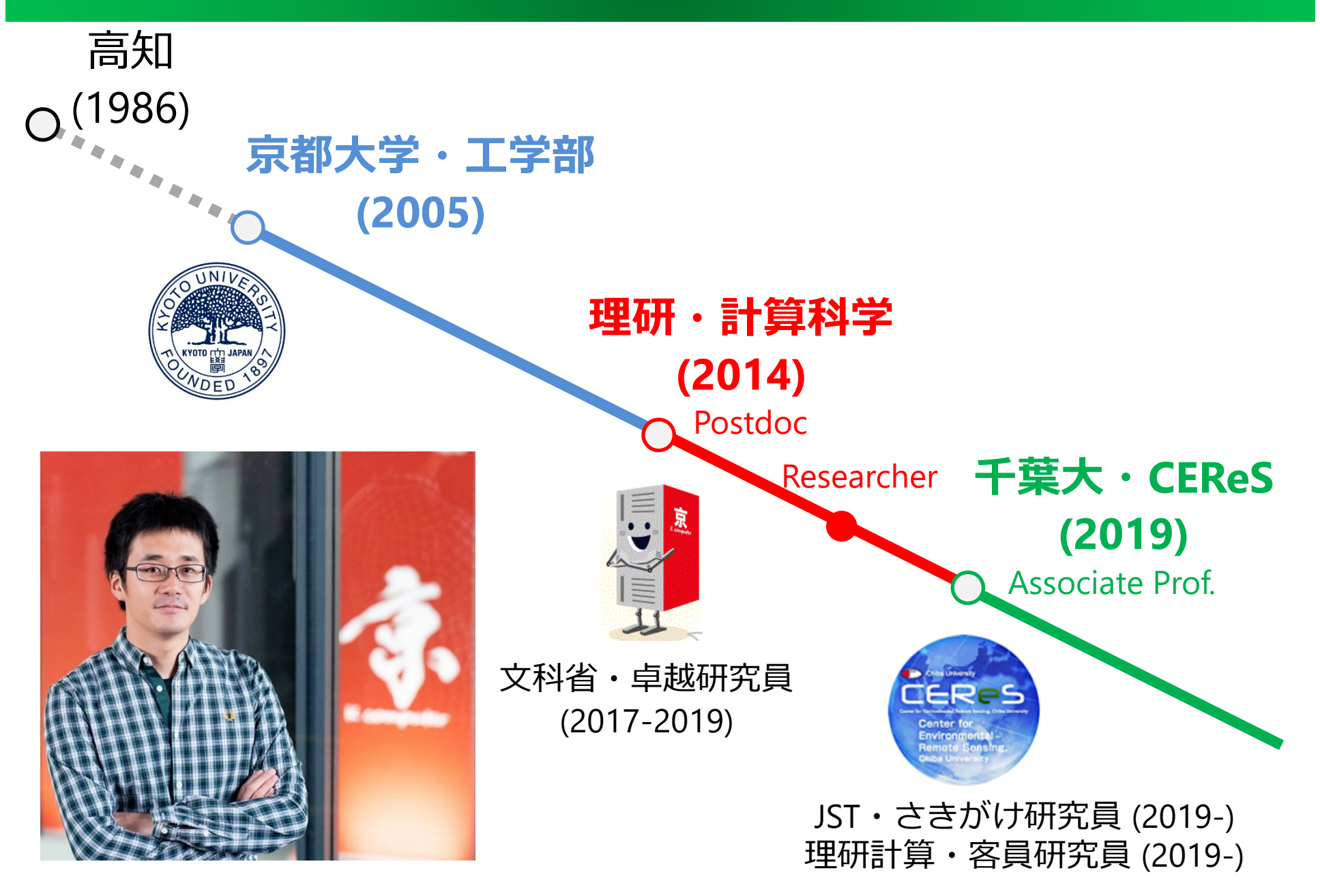

## 専⾨: 世界の天気予報

#### http://www.eorc.jaxa.jp/theme/NEXRA/index\_j.htm

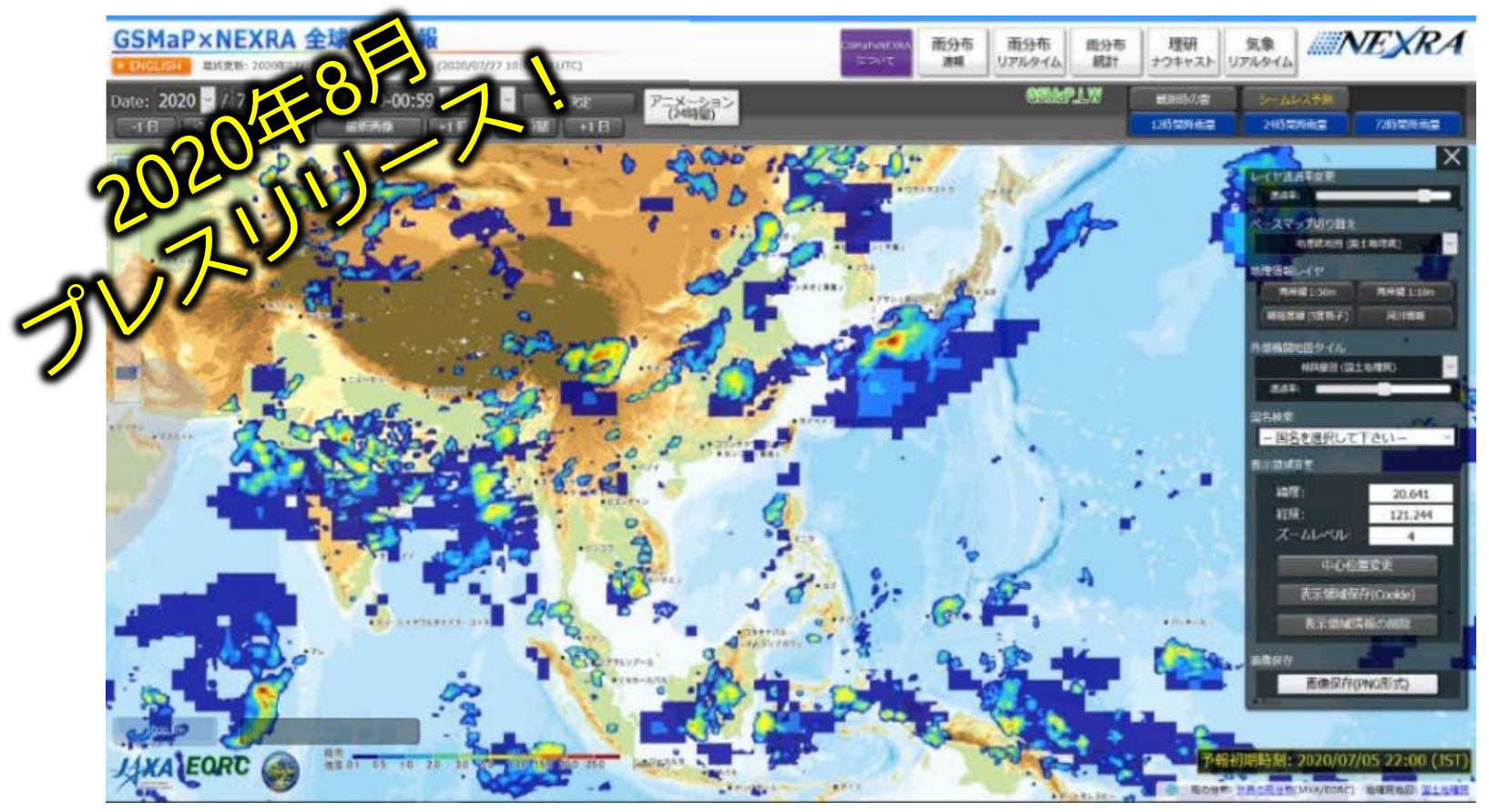

- ・JAXA,東⼤,理研と共同開発。**10年後の天気予報を創る**。
- · スパコン「富岳」も利用。
- •この分野の研究成果は、社会生活に直結!

#### 授業の狙い

- • **授業の⽬標**
	- 天気予報の仕組み(データ同化)や、その中で使わ<br>- れているリモートセンシング(人工衛星)データを 理解する
	- 天気の特性について、教科書に出てくる図を⾃分で 作成しながら体得する。
	- その過程で、"使える"データ処理技術を習得する
- **実施する事**
	- 各回(今回を除く)、講義前に教科書を事前学習
		- 30分程度の学習量
		- ・教科書は 小倉義光「一般気象学」(名著!)
	- 該当箇所のミソを⼩槻が講義で解説
		- 動画30分程度
	- 課題に取り組む
		- 30分程度の演習量。
	- ソースコードとレポートを提出 (moodle)

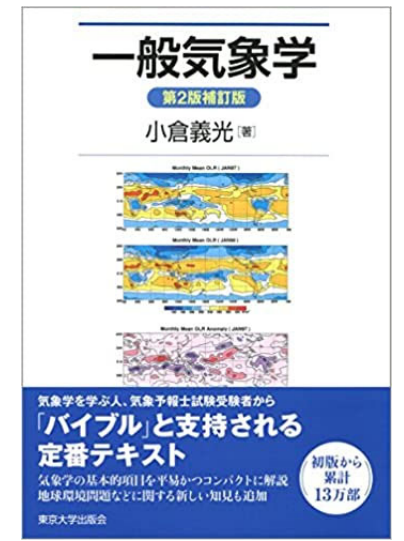

#### こんなことが出来るようになる!

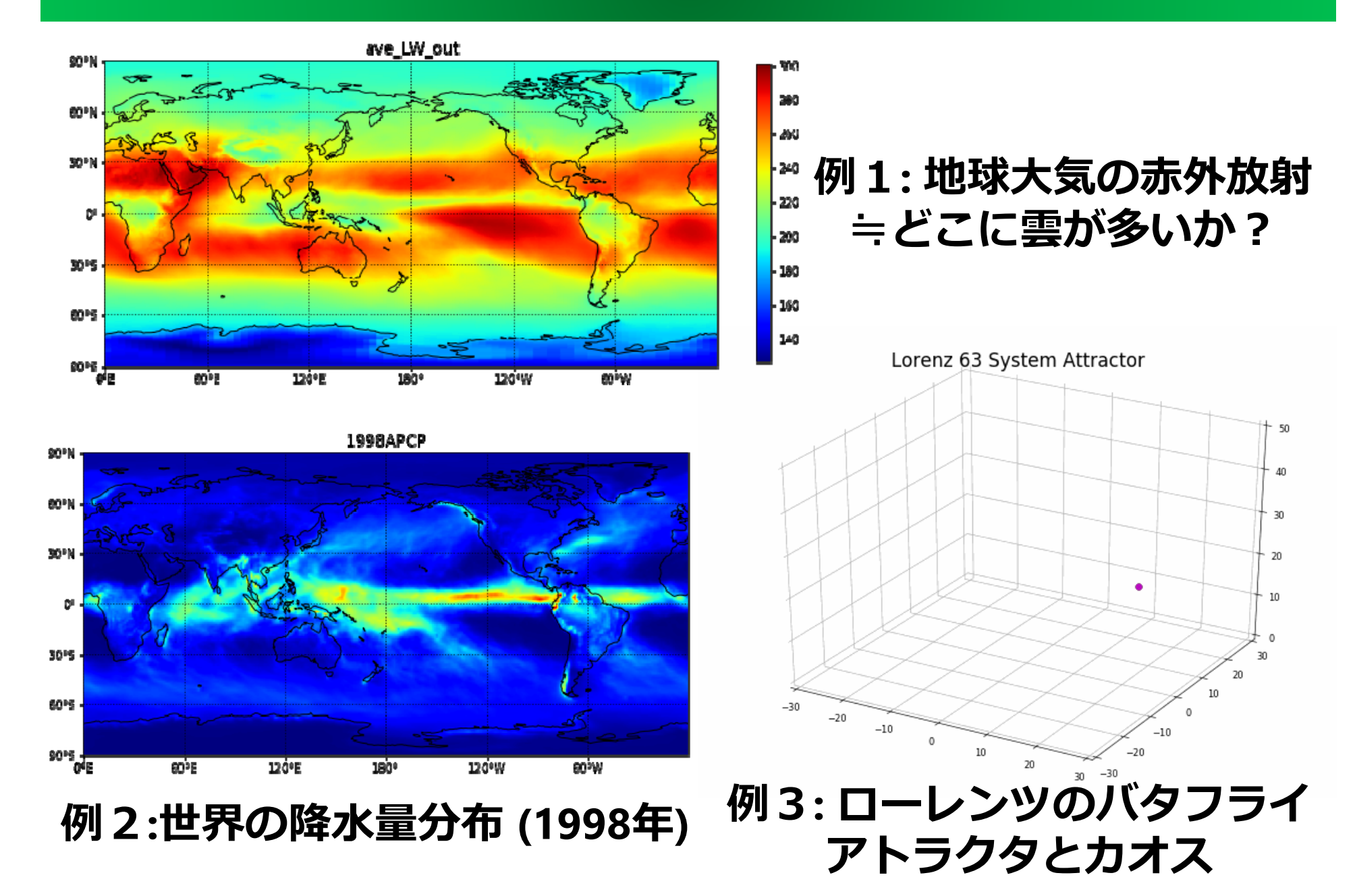

#### プログラミング課題・レポートについて

#### • **プログラミング課題**

- google colaboratoryにて、pythonで実施
	- 無料。後で使い⽅を解説
	- 今の時代、pythonの学習は必須です!
- pythonの基礎が全くない場合は、⼩槻研究室で整備中の pythonマニュアルを使って補助学習できます。
	- moodle から取得可能です
- どうしてもプログラミングが苦手であれば、各回、プロ グラミング演習の代わりにA4で1枚のレポートでもOKと します。ただし、最⼤で90%までしか配点しません。

#### • **プログラミングとレポートについて**

- 引用の無いcopy&pasteや、他の学生と全く同じソース<br>- コードが提出された場合、該当回は0点にします。
- "身に着ける"事が目的です。自分の手を動かそう!

#### 各回の予定・その1 (小槻担当)

#### •**第1回︓ガイダンス & 天気予報とリモセン**

- –— 演習: numpy, matplotlibの基礎の習得
- 雑談: なんで学習するのか? 心のしくみより

#### •**第2回︓⼤気の鉛直構造**

- 演習: 大気温度の鉛直プロファイルの解析・分析
- 雑談: ハーバーボッシュ法とその裏側の歴史

#### •**第3回︓⼤気の熱⼒学と降⽔過程**

- 演習︓ 降⽔量・蒸発散量の平衡を可視化
- 雑談︓ ⾏動経済学とプロスペクト理論

#### •**第4回︓⼤気の放射**

- 演習: 地球の短波・長波放射とその平衡を可視化
- 雑談: 生物と無生物の間、ウィルスと感染の人類史

#### 各回の予定・その2 (小槻担当)

- • **第5回︓⼤気の運動**
	- –– 演習 : 地球3循環(ハドレー, フェレル, 極)を描く
	- 雑談: 日本の地形。中央構造線とその付加体
- • **第6回︓メソスケールの気象**
	- 演習: 衛星の視た平成30年7月豪雨を解析
	- 雑談:「科学」ってなんだろう?
- • **第7回︓気候の変動**
	- 演習:地球大気のEOF解析とエルニーニョ現象
	- 雑談:研究室を選ぶモノサシ、小槻研究室の紹介
- • **第8回︓数値天気予報の仕組みとデータ同化**
	- 演習: ローレンツ・バタフライとカオスを描く
	- 雑談: 人生ってデータ同化

# 今日の雑談: なんで学習するのか? **( "こころ "の仕組みより)**

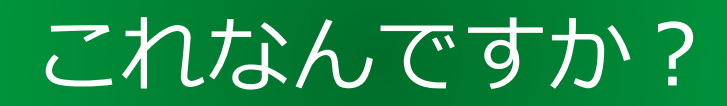

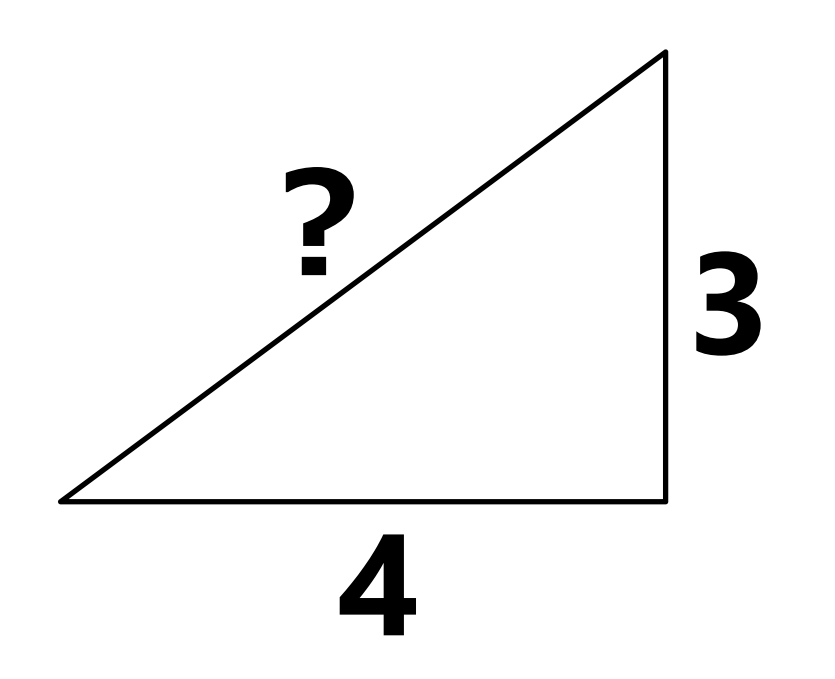

#### 脳の仕組み(個人的に腑に落ちた理解)

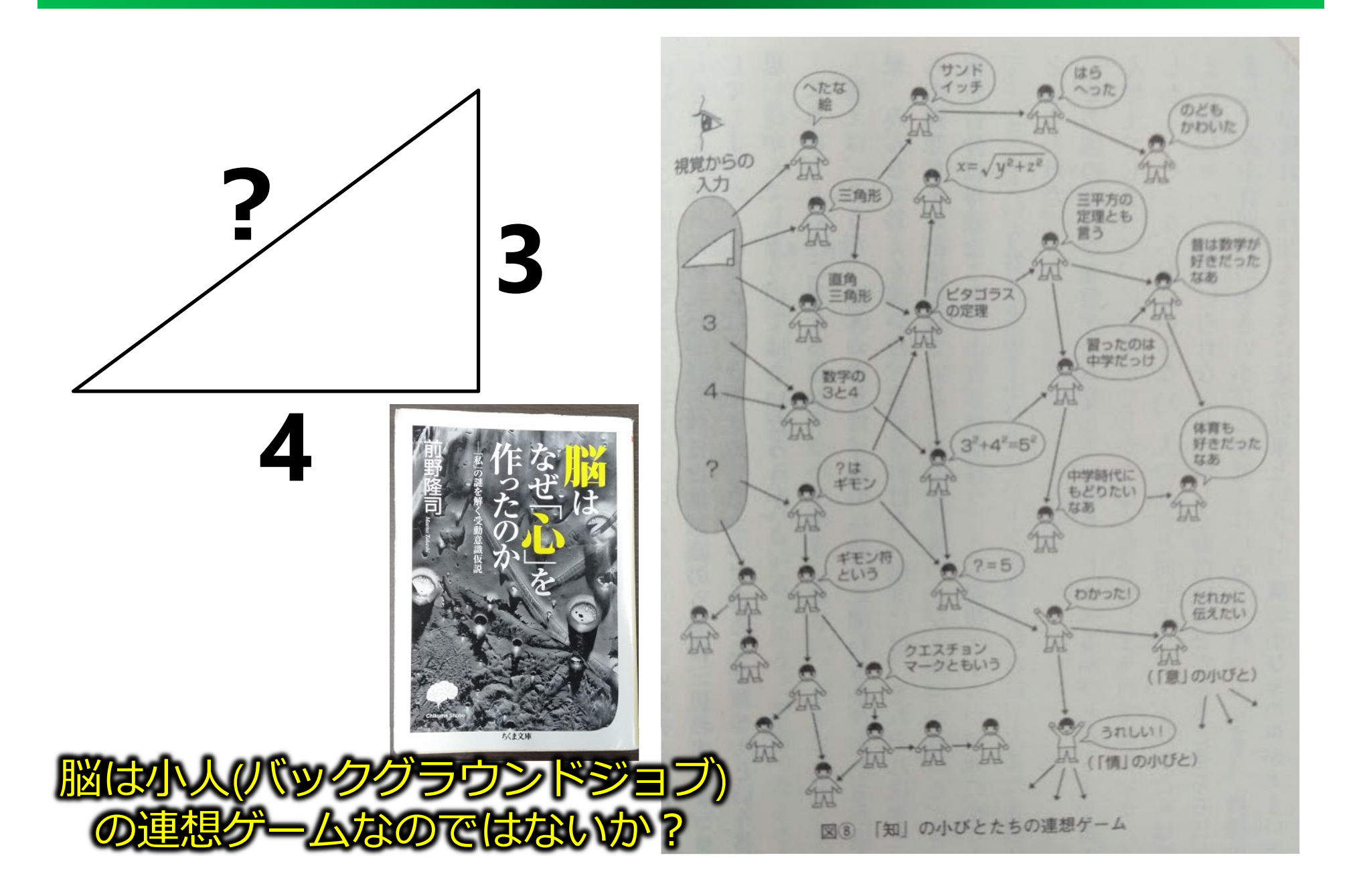

#### バックグラウンドジョブが有効に使えると?

- •**運が良い⼈は、本当に、運が良いのか︖**
- ••虫の知らせは、本当に、虫の知らせなのか?
- • **意識に昇らないものの、バックグラウンド ジョブが情報を処理し続けていて、それがあ** る時、突然意識に昇るのではないか?
- • **では、バックグラウンドジョブはどうやった ら鍛えられるの?**
- •**⼩槻's answer︓ "結びつけ"の経験**

#### If you understand radiation, then we can understand

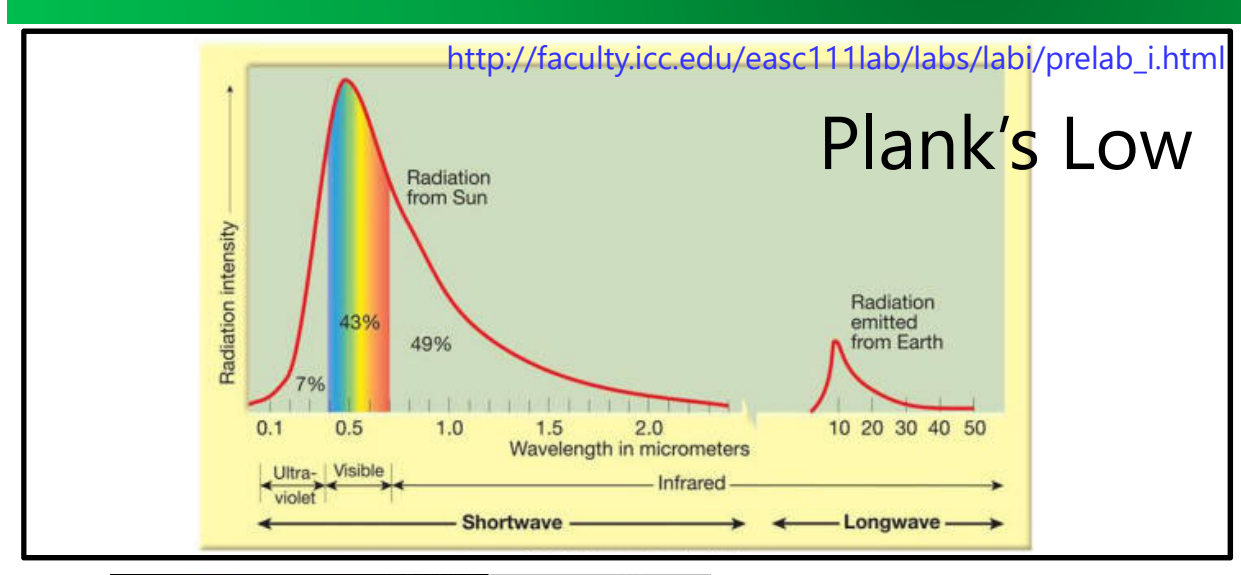

#### **red Betelgeuse & white Sirius**

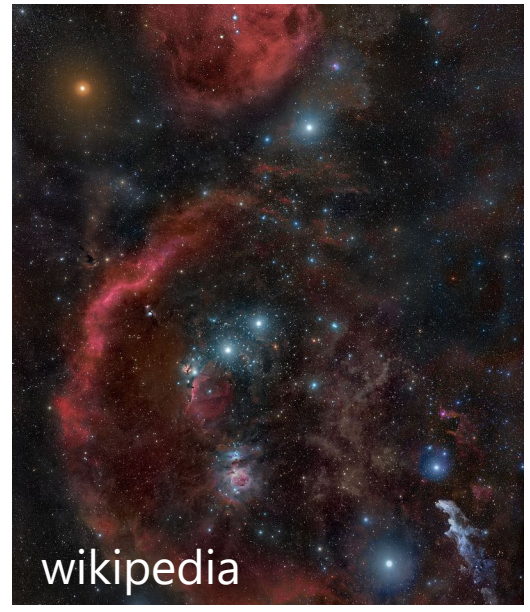

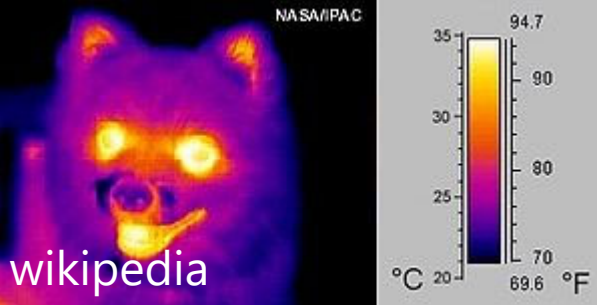

**the way to measure body temperature**

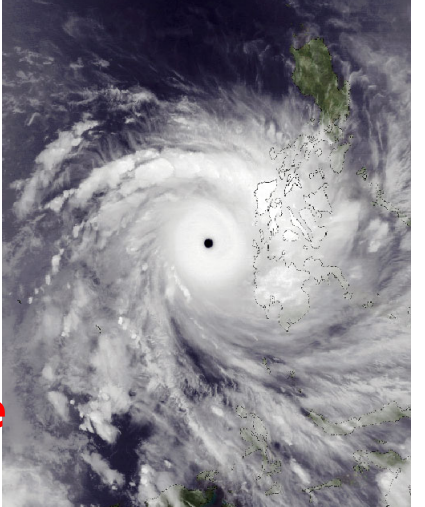

**sparseness of starts**

wikipedia: cosmic microwave background

**the way to measure TCs by satellites**

# 今日の座学: **天気予報と シミュレーションと リモートセンシング**

## 気象災害: ex. 令和元年房総半島台⾵

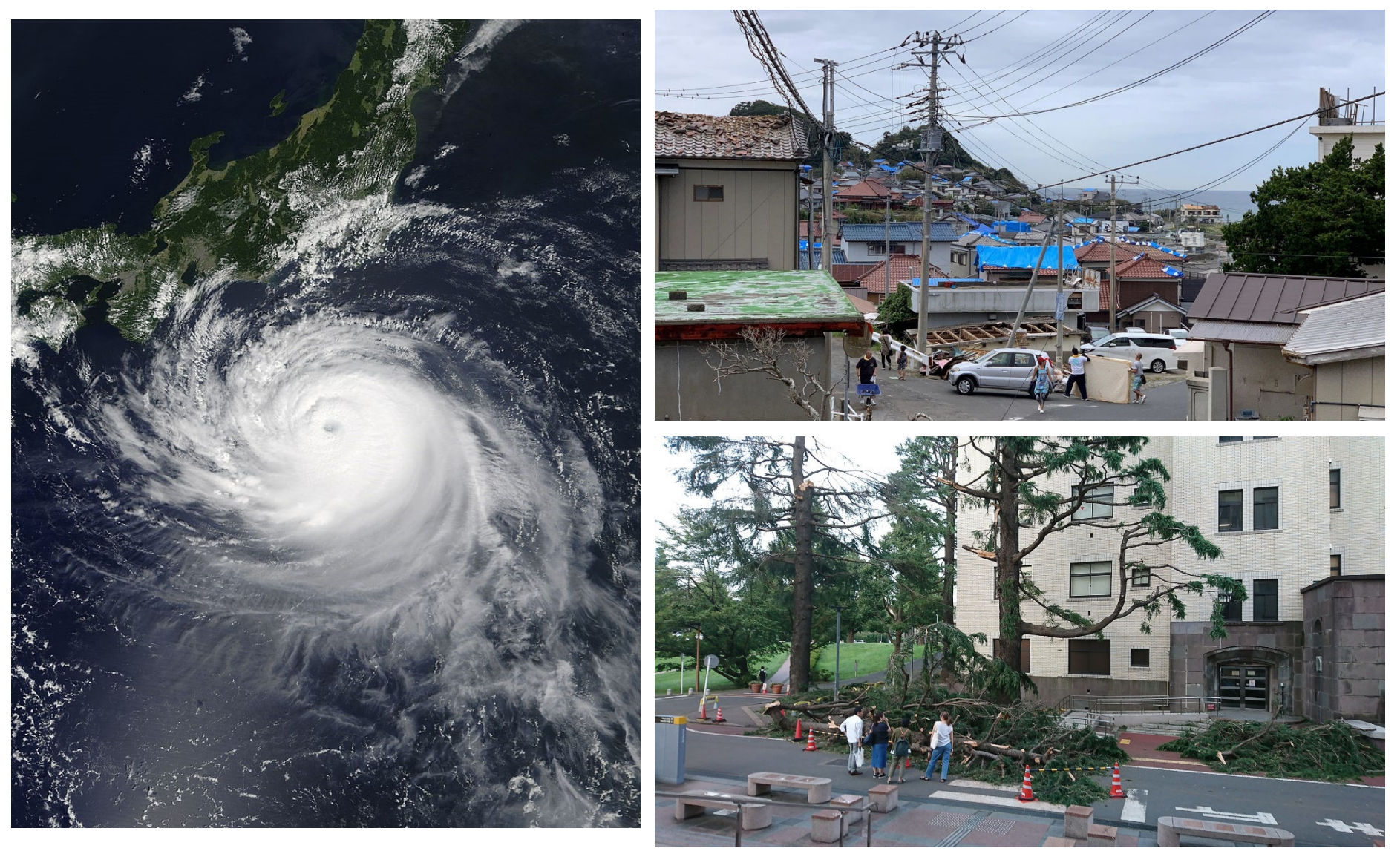

images from wikipedia

#### 支配方程式 (微分方程式) を解く

例) 運動方程式: 物体の運動を記述する方程式

![](_page_15_Figure_2.jpeg)

#### ニュートンカ学とその限界 (求積解による予測)

#### **世界は時間について 2階の微分⽅程式 (運動⽅程式 ) で記述されていて積分で予測する( <sup>=</sup>求積する)**

![](_page_16_Figure_2.jpeg)

#### Numerical Simulation w/ Computers

![](_page_17_Figure_1.jpeg)

![](_page_17_Picture_2.jpeg)

#### Numerical Weather Prediction

![](_page_18_Figure_1.jpeg)

# **Simulated Global Precipitation**

![](_page_19_Figure_1.jpeg)

2014/05/25 00:00

#### Deterministic Chaos & Predictability

![](_page_20_Figure_1.jpeg)

Initial Conditions :: x=y=z=15.000, 15.001, 15.002, …, 15.009

#### Ensemble Prediction: an example of typhoon

![](_page_21_Figure_1.jpeg)

#### Numerical Weather Prediction

![](_page_22_Figure_1.jpeg)

#### Global Observing System

![](_page_23_Picture_1.jpeg)

Satellite

![](_page_23_Picture_3.jpeg)

![](_page_23_Picture_4.jpeg)

![](_page_23_Picture_5.jpeg)

![](_page_23_Picture_6.jpeg)

![](_page_23_Picture_7.jpeg)

#### Observation Data in NWP: world's efforts!

![](_page_24_Figure_1.jpeg)

![](_page_24_Figure_2.jpeg)

#### Observation Data in NWP: world's efforts!

![](_page_25_Figure_1.jpeg)

#### 今回のまとめ

- • **ガイダンス**
	- 3⼈の教員が講義をします。 – 小槻担当回(50点分)はプログラミング演習と、 それを踏まえたレポート提出です
- • **雑談より**
	- ⼤事なのは、「結びつけ」る⼒。それをサポート できる様な講義を提供できる様努⼒します。
- • **天気予報とリモートセンシング**
	- シミュレーションとカオス
	- 初期値を修正する、データ同化
	- リモートセンシング人工衛星は必須の観測情報

# **初回Python演習**

## pythonプログラム演習の提出について

•**例えば(第1回⽬、numpyの課題例)**

乱数の入った5\*5の配列を作成し、最大値最小値 を取得した後に、平均0,標準偏差1に標準化した 配列を作成せよ。

- •**解答例**
- 1 # 5\*5の乱数で初期化した配列を作成  $2 Z = np.random.random((5,5))$ 3 print("最小值:", Z min()) 4 print("最大值:", Z.max()) 5 # 標準化  $6 Z = (Z - npmean (Z)) / (np.std (Z))$ 7 Zmin, Zmax =  $Z.min()$ ,  $Z.max()$  $8$  print(Z)

#### • **こういった解答のソースコードをmoodleで 各週、提出する(次ページ)。**

#### Google Colaboratory

- • **Google Colaboratoryとは︖**
	- –– ブラウザ上で実行可能な<u>python</u>環境
	- –— ipython notebook形式
	- –GPUの利用が無料
- • **基本的な使い⽅**
	- 「Colaboratory へようこそ」で検索すると出て くるページが最も分かりやすい
	- – https://colab.research.google.com/notebooks/in tro.ipynb#

## 課題に取り組む流れ

#### • **データの読込部分を含む導⼊ファイルをmoodleから取得**

–001\_intro.ipynb, 002\_intro.ipynb, 003\_intro.ipynb …etc

- • **各⾃のgoogle drive にipynbファイルをアップロード** – ファイル管理のために、適当なフォルダを作成することを推奨
- **(初回のみ) google drive にcolaboratoryを紐づける**
	- –— ipynbファイルを右クリック→アプリで開く→アプリの追加
		- これで、G Suite Market placeというポップアップが開く
	- –— colaboratoryを探し、インストールをクリック
	- これで、「アプリで開く」でcolaboratoryで開けるようになる
- •**ファイルをcolaboratoryで開き、課題に取り組む**
- **ファイル ipynbをダウンロードでソースコードを取得**
- **ファイル名を変更し、課題アップロード**
	- 拡張子前に学籍番号を記入して、ファイル名を編集
	- 例えば、 001\_intro\_18A9999B.ipynb など

![](_page_31_Picture_0.jpeg)

# **初回は以上です。 プログラミング演習に取り組み、 ソースコードを提出してください。**

**次回までに、教科書の 1章︓太陽系の中の地球 2章︓⼤気の鉛直構造 を読んできて下さい**

![](_page_32_Picture_2.jpeg)